Accedere al servizio tramite il nostro sito [www.galileoing.com.](http://www.galileoing.com/)

In alto a dx troverete il bottone PRIVACY su cui cliccare per entrare nella pagina dedicata alla PRIVACY. ( in caso di utilizzo con cellulare troverete la sezione PRIVACY all'interno della pagina SERVIZI )

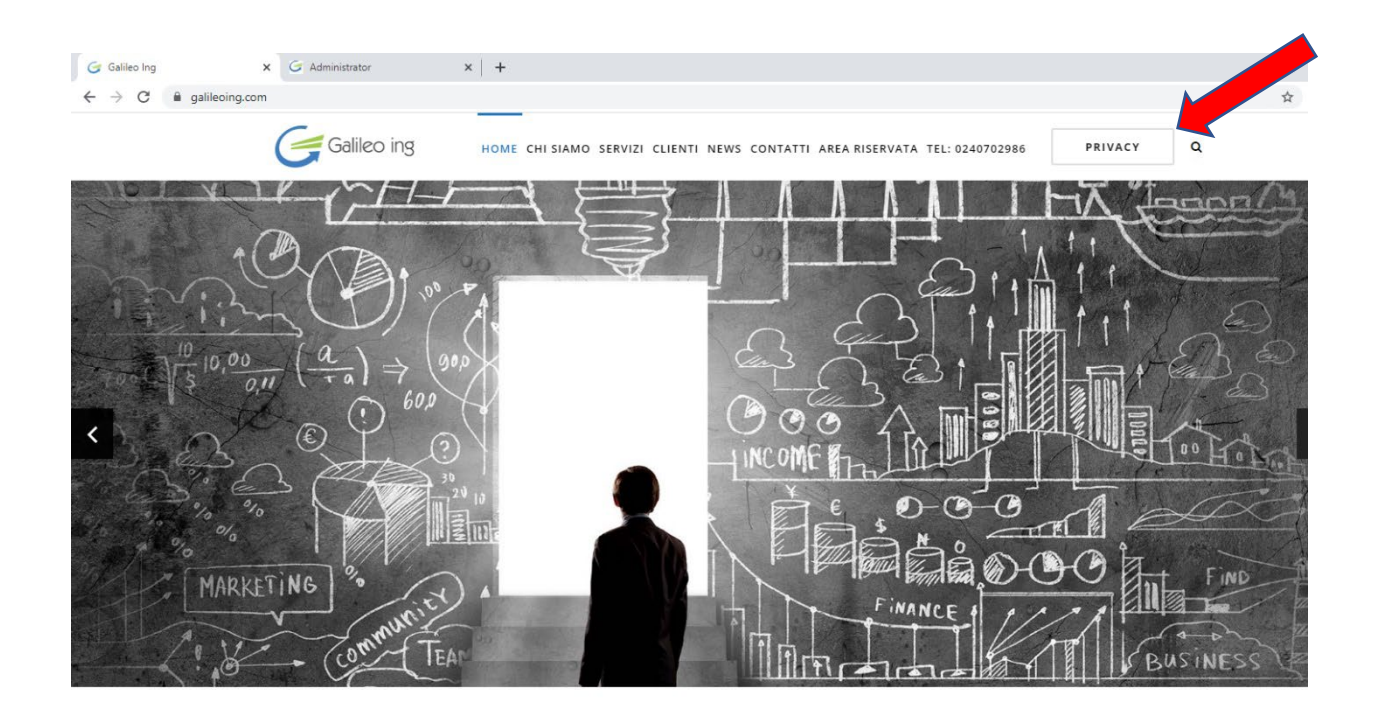

Si viene reindirizzati alla pagina dedicata, dove in quanto condominio, si deve cliccare sul bottone a sx di colore azzurro "CONDOMINIO".

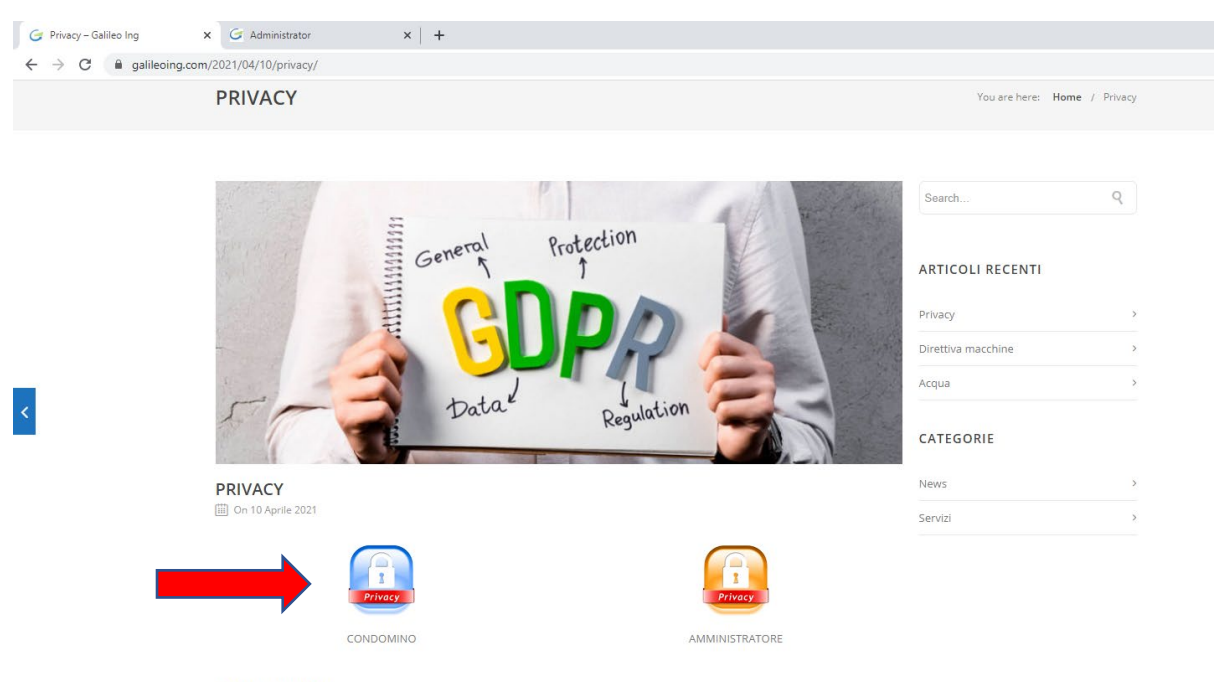

COSA E' IL GDPR

GDPR è l'acronimo di General Data Protection Regulation ed è Il Regolamento Europeo UE 2016-679 pubblicato sulla Gazzetta Ufficiale L119 dell'Unione Europea del Parlamento Europeo e del Consiglio il 04/05/2016 a seguito dell'approvazione del 27/04/2016. È entrato in A questo punto compare la pagina in cui immettere le proprie credenziali, C.F. o P.I. nel campo "Cerca …" e la password fornita da Galileo Ing nel campo "Password", per poter accedere alla sezione di visione della propria Privacy.

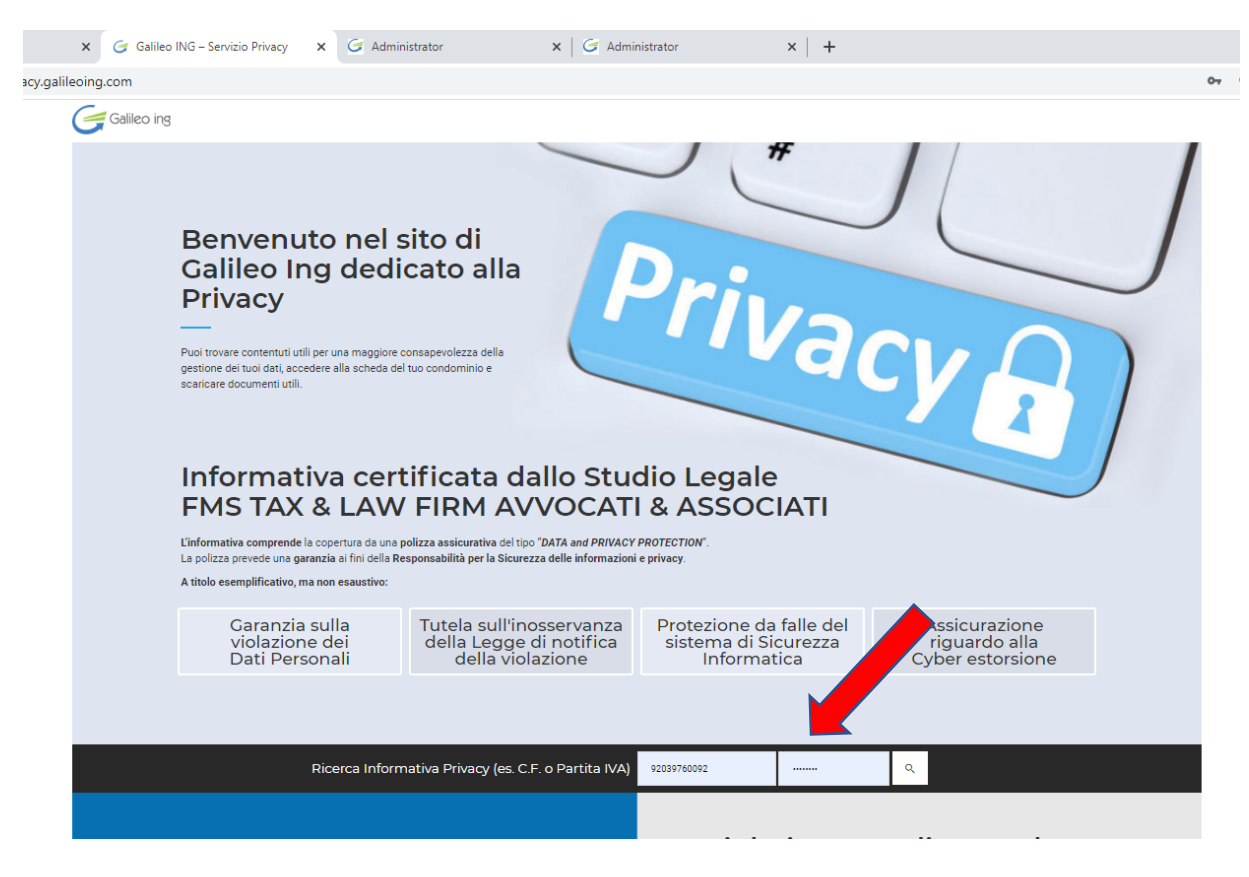

In questa pagina è quindi possibile visualizzare, consultare e scaricare i documenti della Privacy, ed altra eventuale documentazione inerente il Condominio, come verbali, spese o altro se presenti.

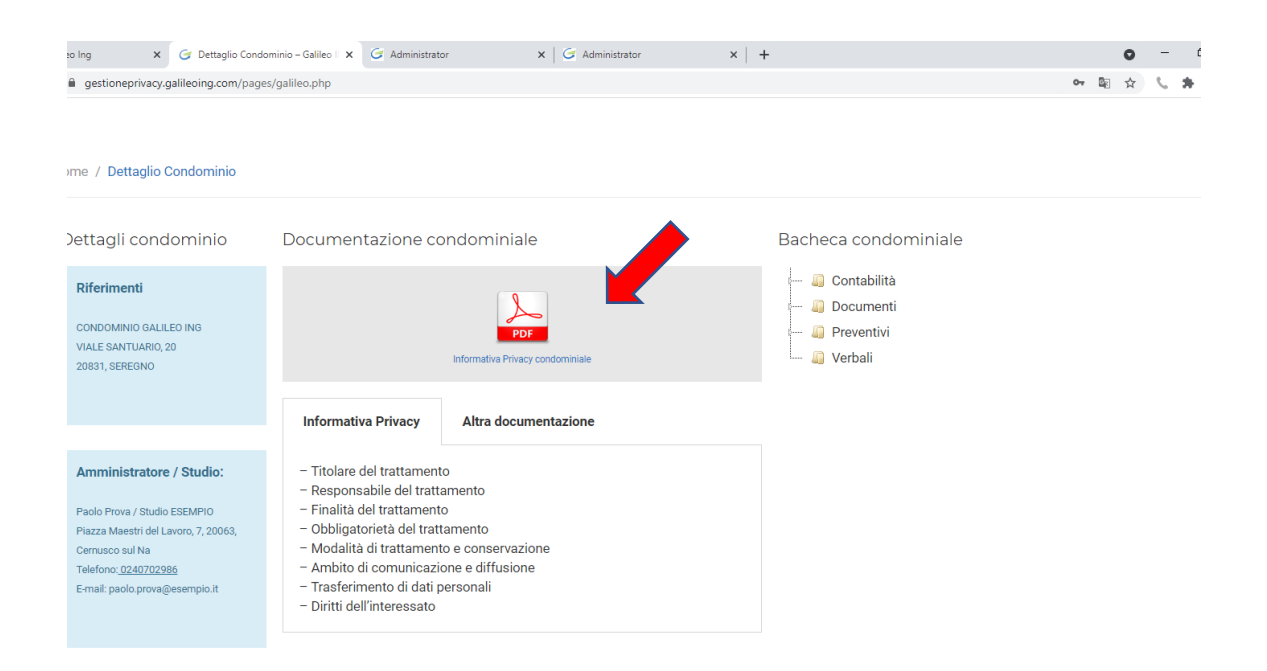

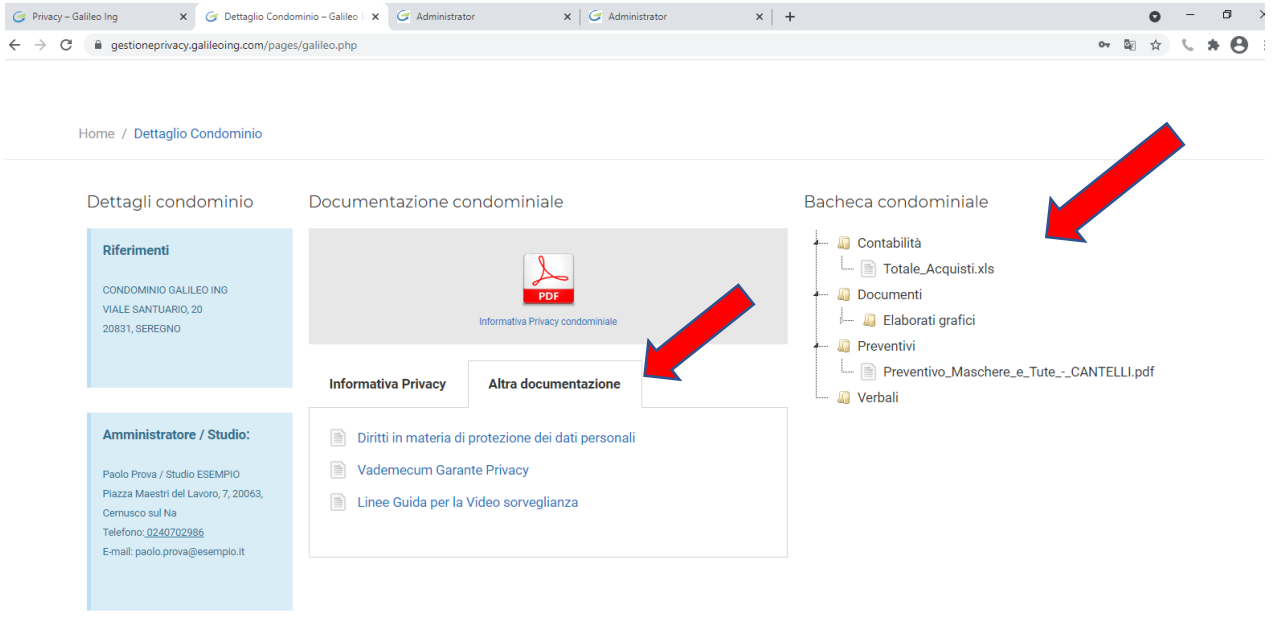